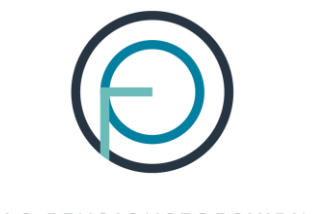

OSLO PENSJONSFORSIKRING

# **Veiledning for utfylling av søknad om uførepensjon**

### Innhold:

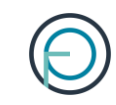

Her finner du veiledning for:

- Personer som **søker for uførepensjon første gang**
- Personer som har fått økt uføregrad og skal søke om **økt uførepensjon**

NB! Veiledningen gjelder ikke for personer som søker om **forlengelse av uførepensjon.** Her er prosessen annerledes. Se egen veiledning for dette.

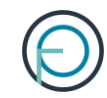

# **Del 1**

Arbeidsgivers del

# 1. Arbeidsgiver fyller inn sin del av søknaden

For å sette i gang en søknad om uførepensjon må du logge deg inn på **Din virksomhet**, våre innloggede sider for bedriftskunder. Logg deg inn her:

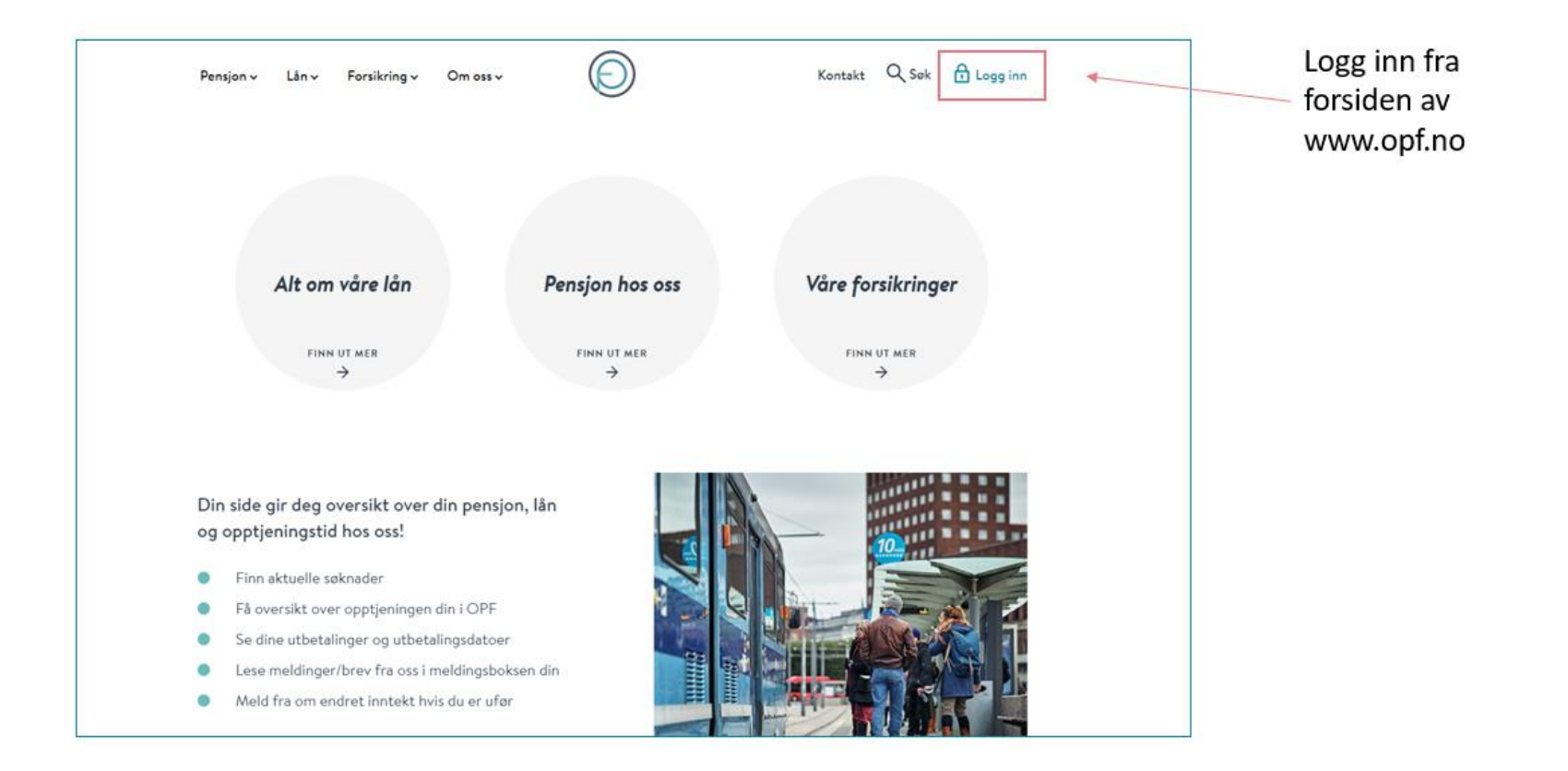

### 2. Du kan enkelt logge inn med din elektroniske ID for offentlige tjenester

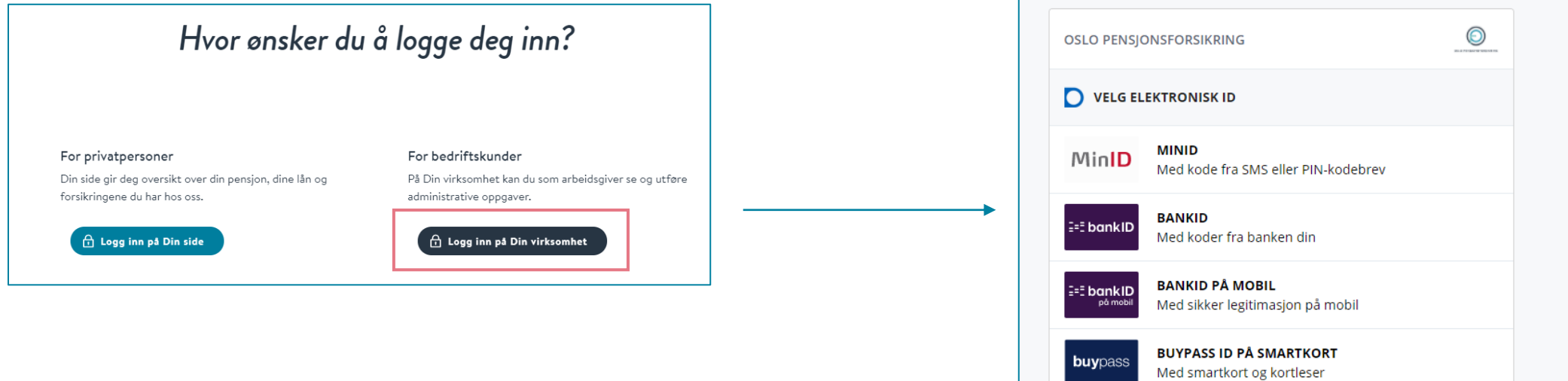

**BUYPASS ID I MOBIL** 

**COMMFIDES** 

Slik skaffer du deg elektronisk ID

Med passord/SMS eller mobilapp

Med USB-pinne eller smartkort

**buypa** 

**COMMFIDES** 

# 3. Deretter klikker du deg inn på «Søknader»

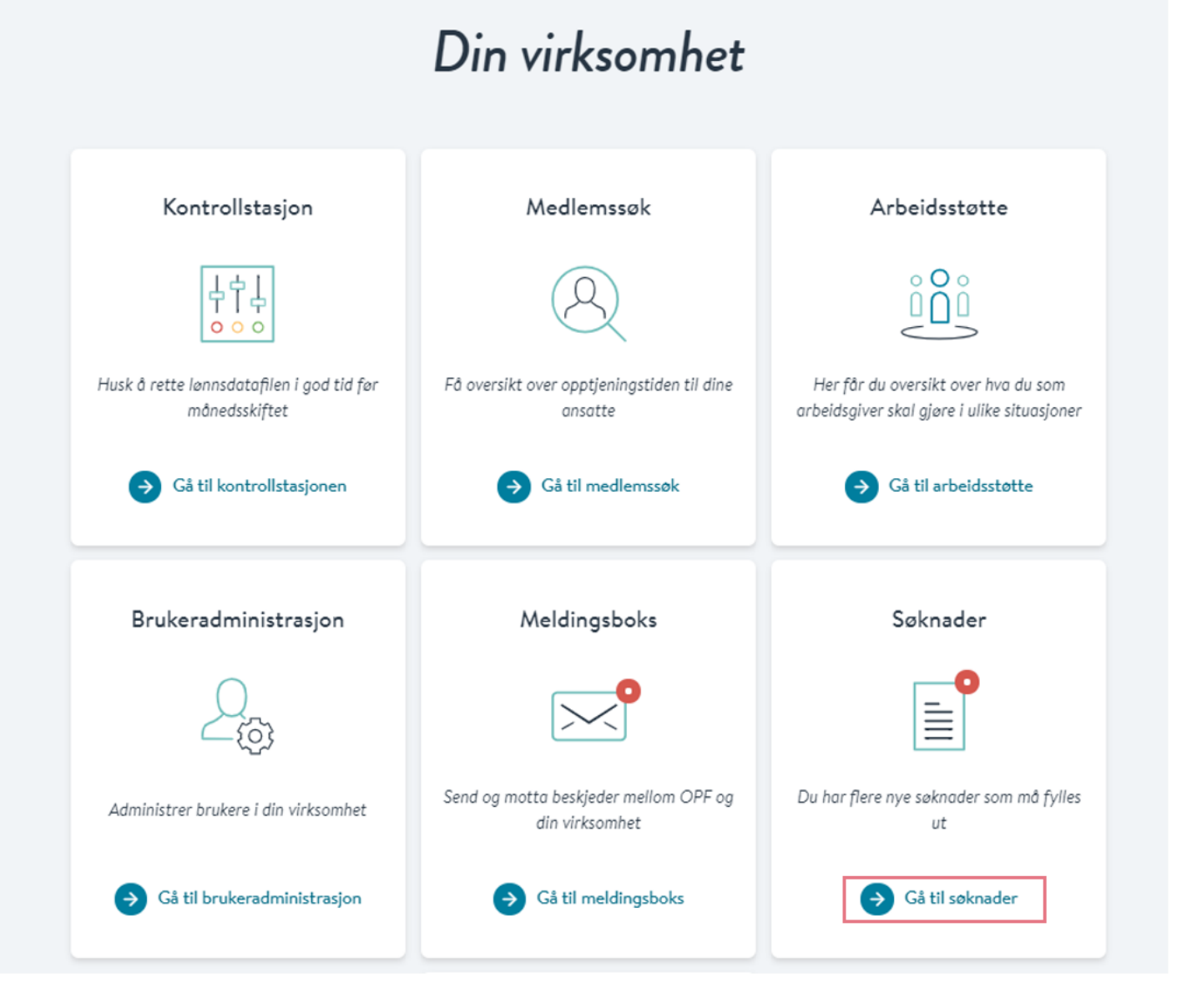

# 4. Her kan du sette i gang en søknad om uførepensjon

O)

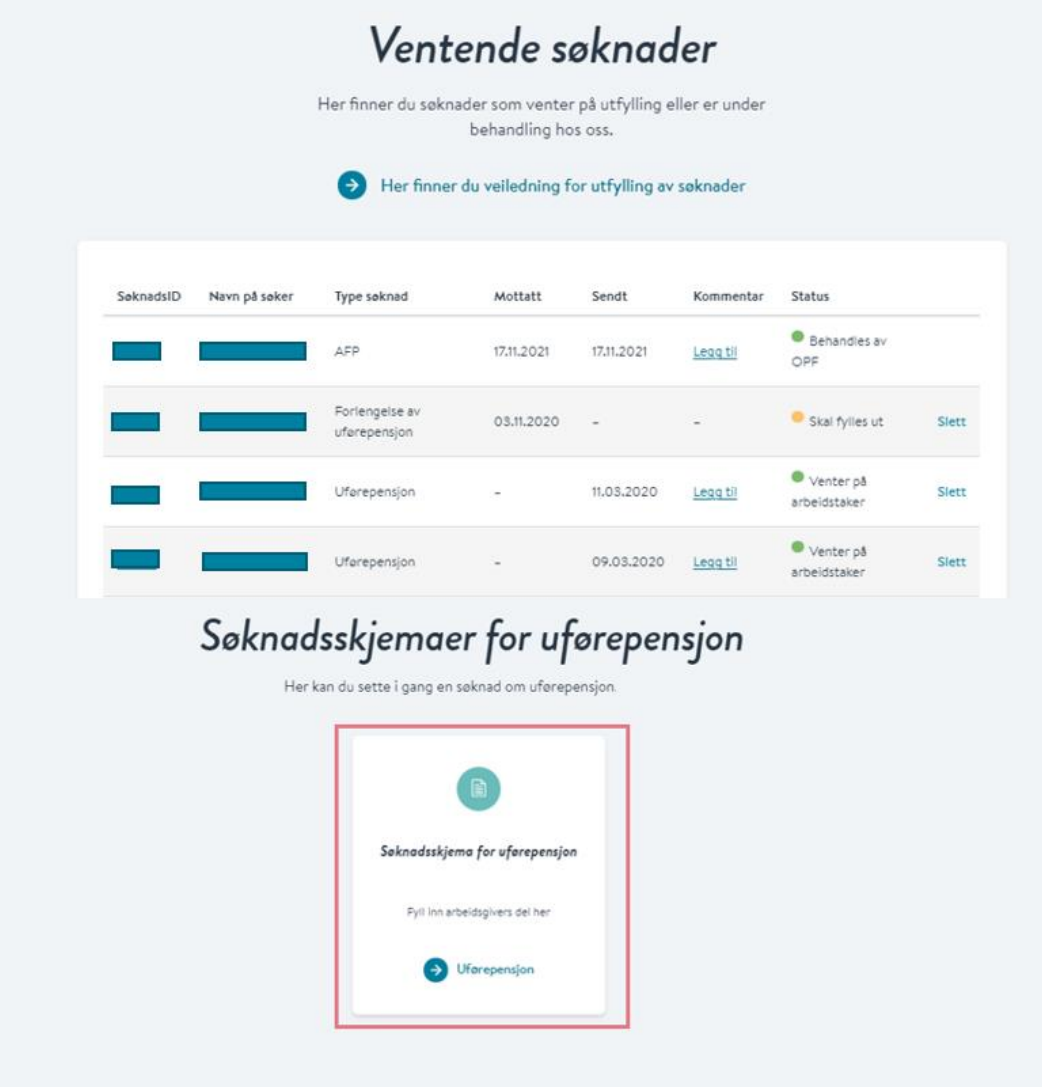

### 5. Fyll inn arbeidsgivers del av søknaden. Den ser slik ut:

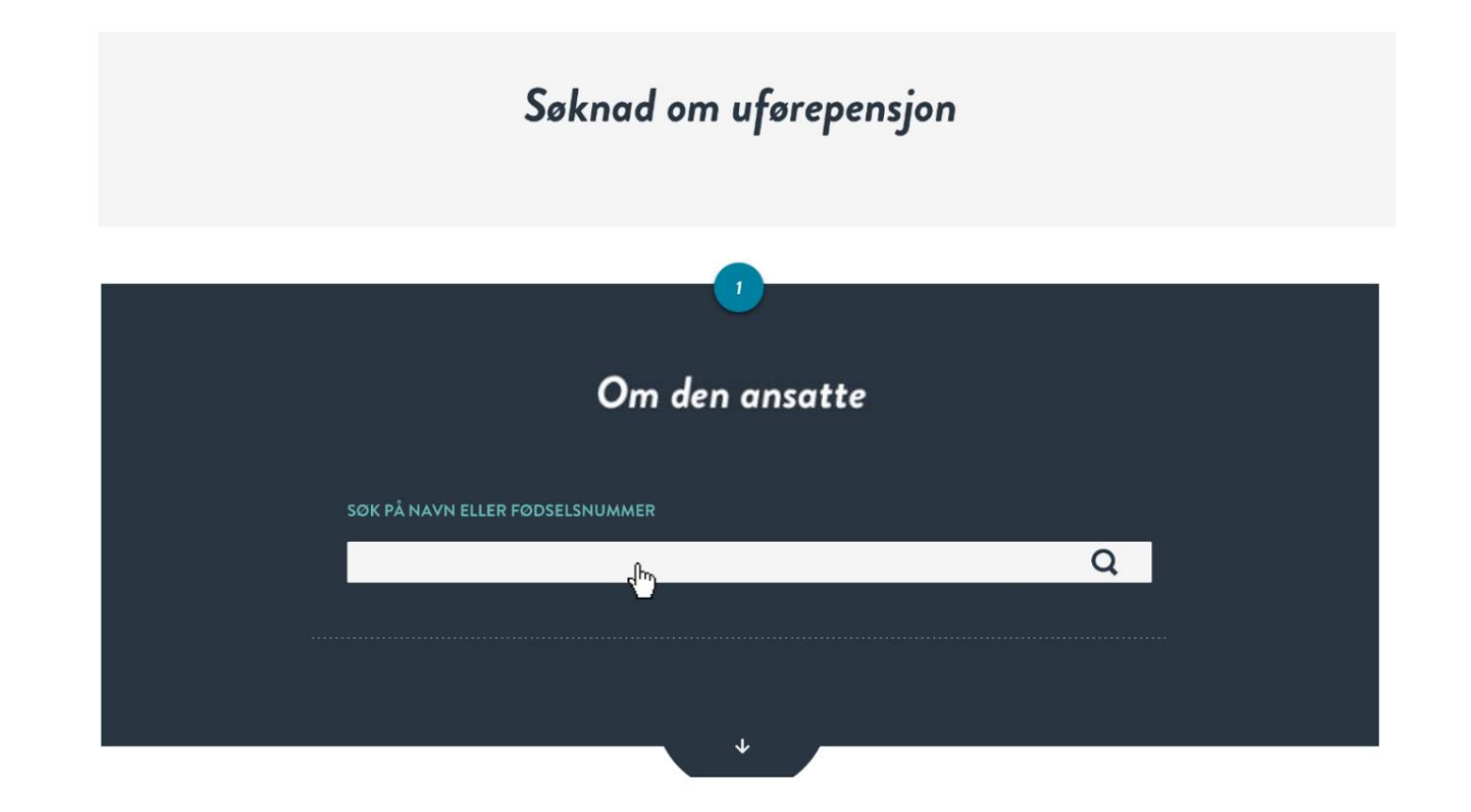

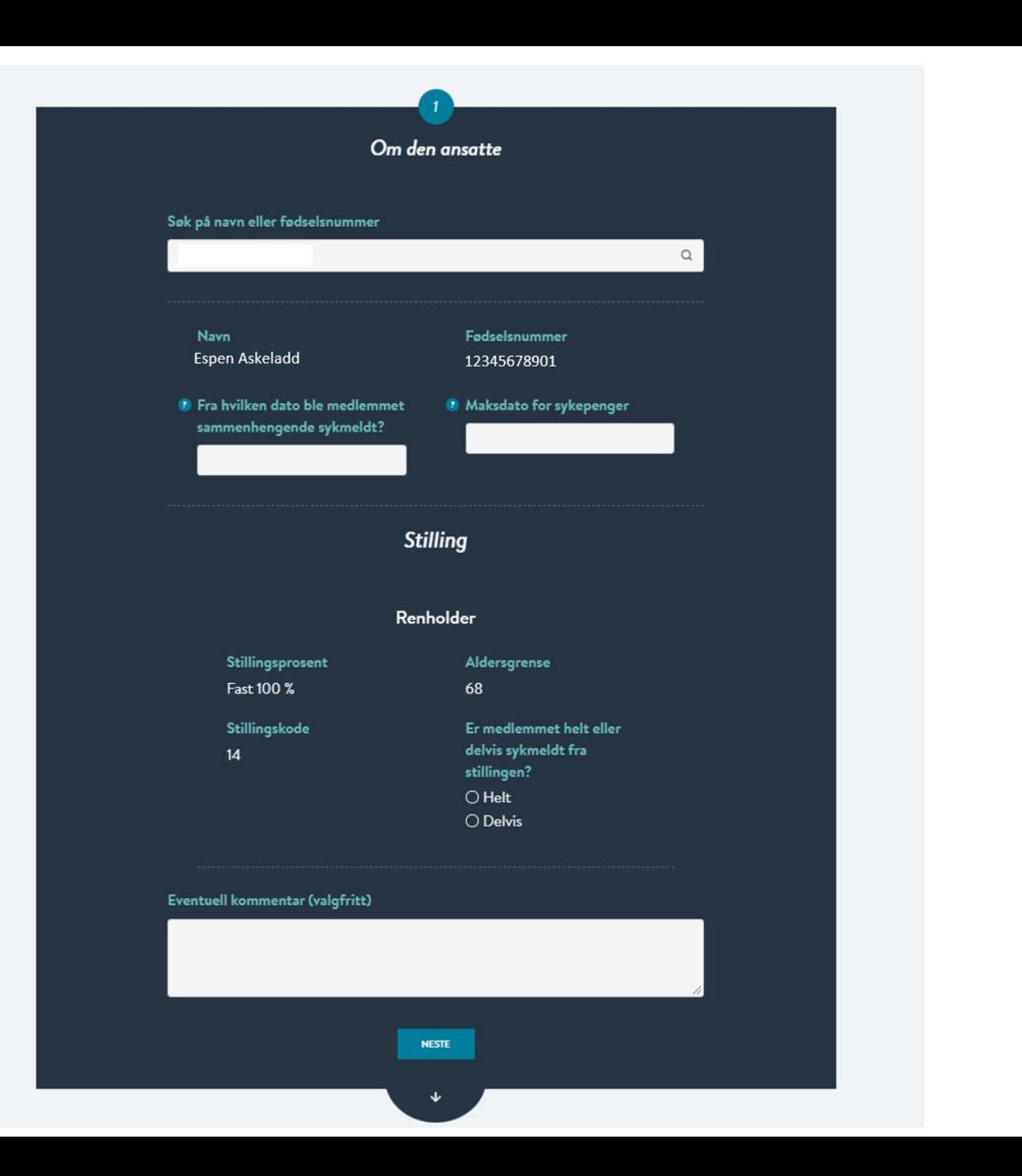

### $\overline{\phantom{a}}$ Bekreftelse Se over at opplysningene under er riktige Fødselsnummer Navn Espen Askeladd 12345678901 Fra hvilken dato ble medlemmet Maksdato for sykepenger sammenhengende sykmeldt? 26.11.2021 16.11.2021 Renholder Stillingsprosent Aldersgrense Fast 100 % 68 Stillingskode Er medlemmet helt eller delvis sykmeldt fra  $14$ stillingen? Helt BEKREFT OG SEND

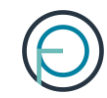

# Del 2

Medlemmets del

# 1. Medlemmet finner sin del av søknaden på Din side

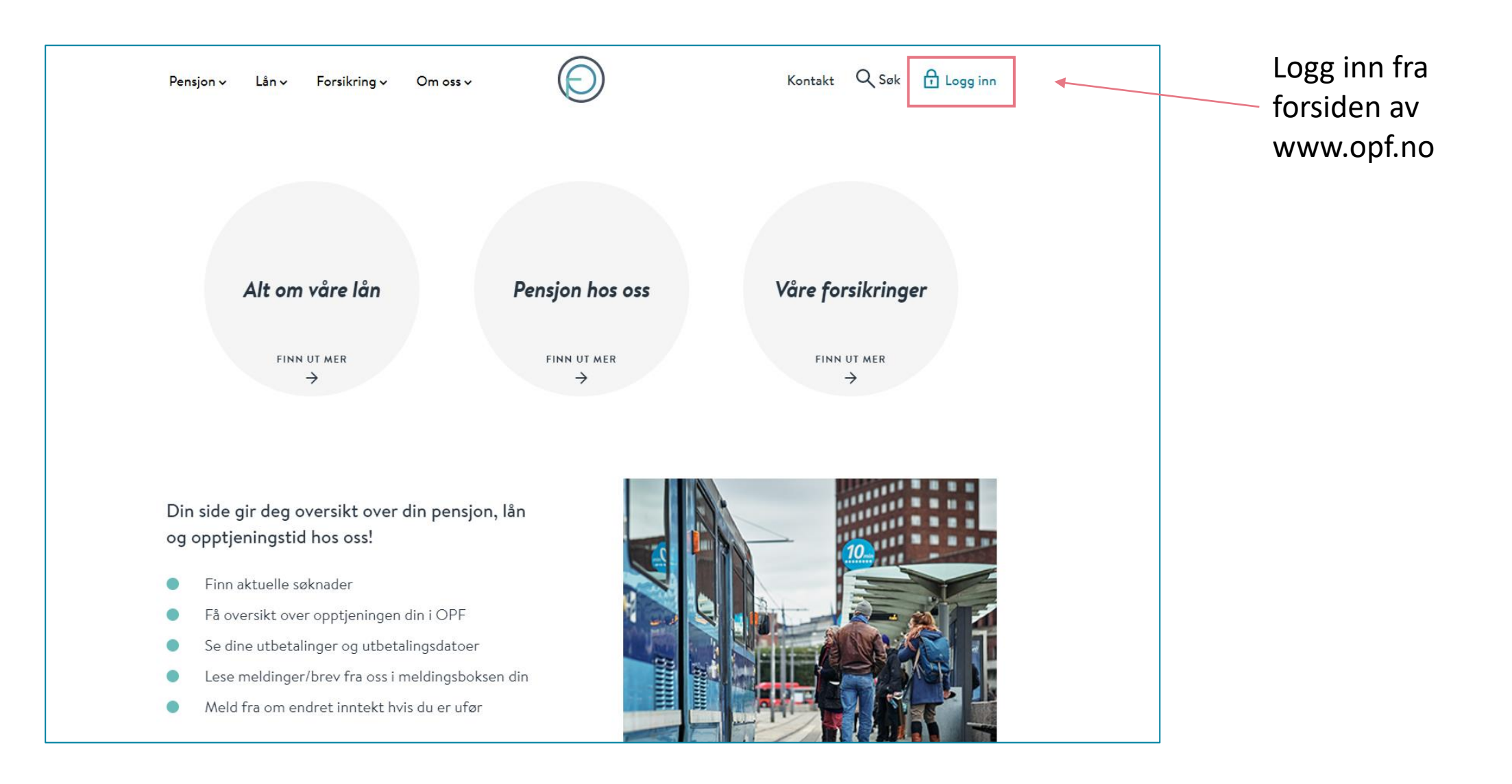

### 2. Medlemmet kan enkelt logge seg inn med sin elektroniske ID for offentlige tjenester

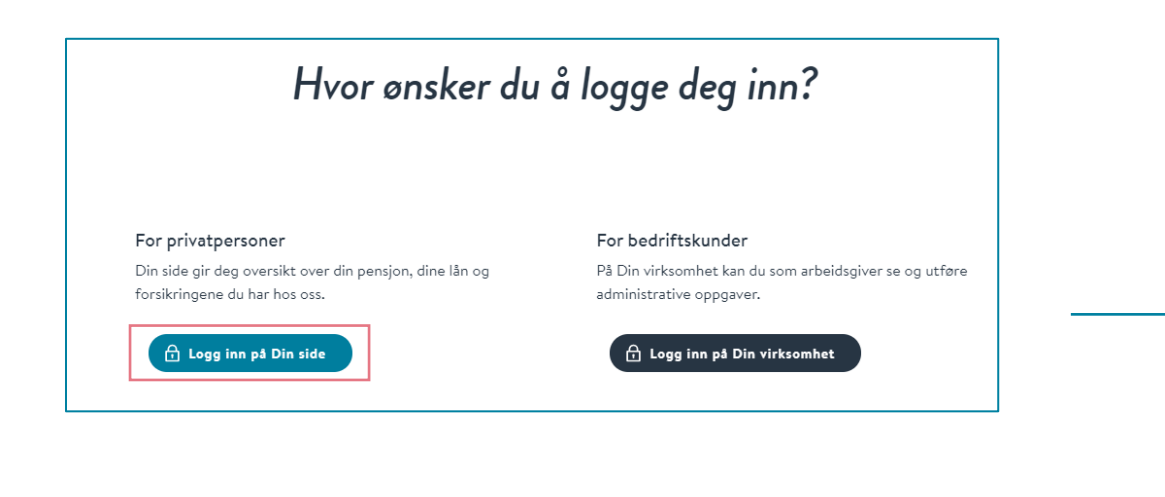

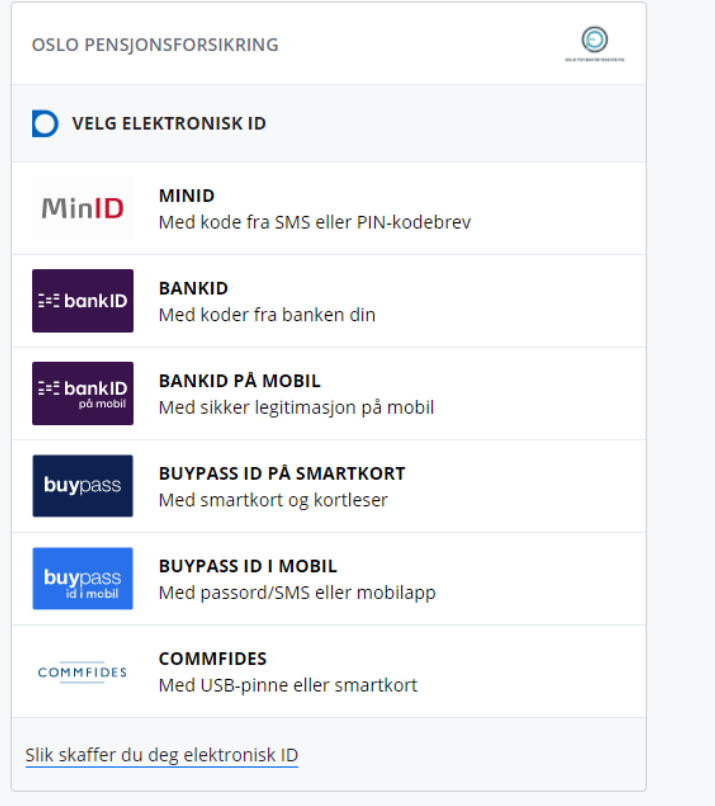

# 3. Medlemmet finner søknaden under «Din pensjon»

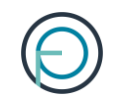

### Velkommen til Din side r<sup>o</sup> 貝 ہمب Din pensjon Dine lån Dine forsikringer Oversikt over dine lån, kalkulator og Utbetalinger, opptjening, søknader, Se forsikringene du har hos oss kalkulator og kurs søknader Gå til forsikringer Gå til pensjon Gå til lån

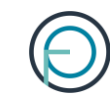

# Din pensjon

 $\mathcal Y$ 

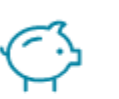

Din pensjonsopptjening

Få oversikt over din pensjonsopptjening hos oss

Søknader

Her får du oversikt over innsendte og aktuelle søknader

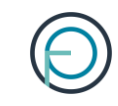

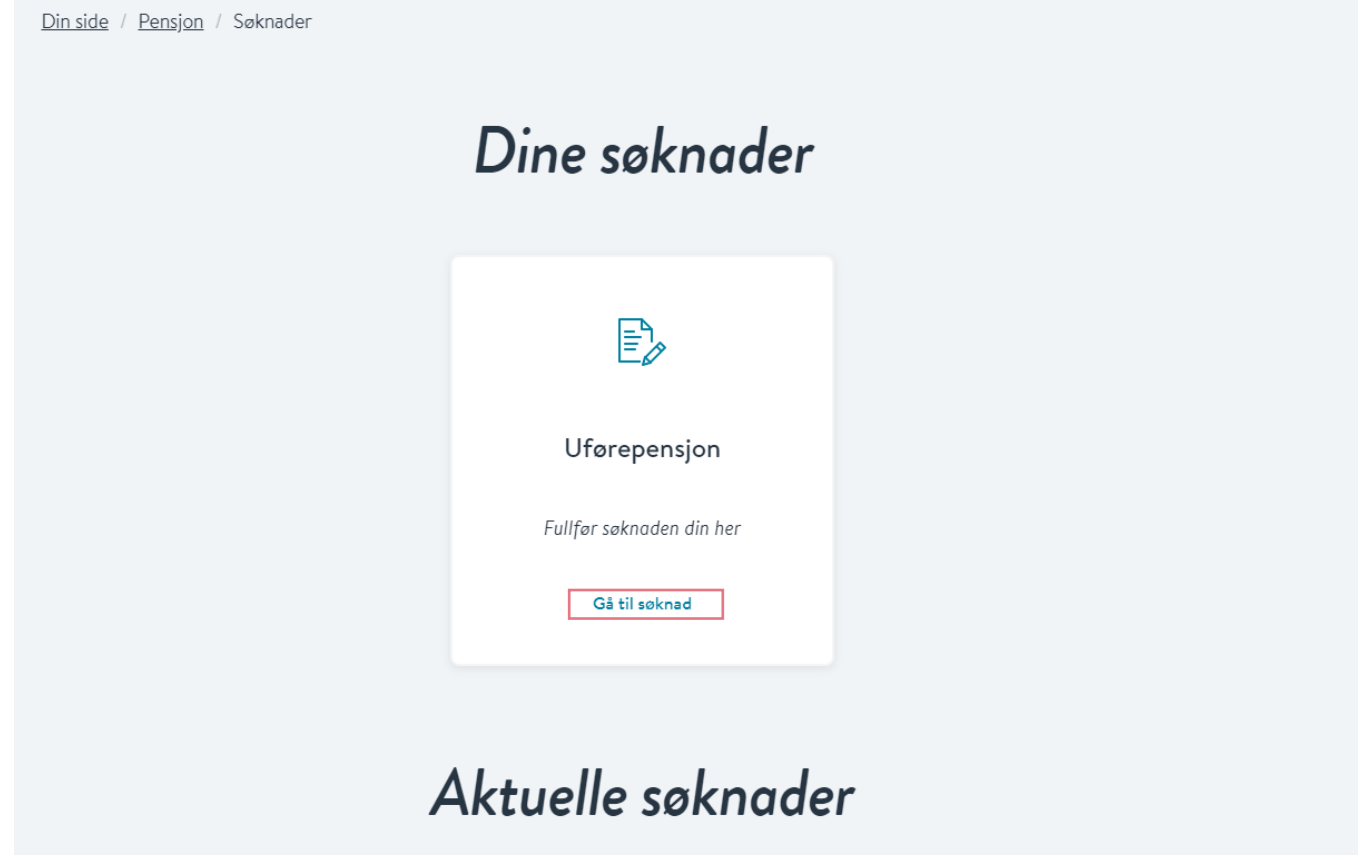

## 4. Her kan medlemmet fylle inn sin del av søknaden:

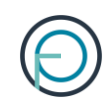

## Søknad om uførepensjon

Viktig informasjon!

Vi henter opplysninger fra søknadsdelen som er utfylt av din arbeidsgiver. Om opplysningene er feil er det viktig at du kontakter din arbeidsgiver.

Abeidsgivers del av søknaden ble fylt ut av:

**XXX XXXXX** xxx.xxxxx@oslo.kommune.no

**GÅ TIL SØKNAD** 

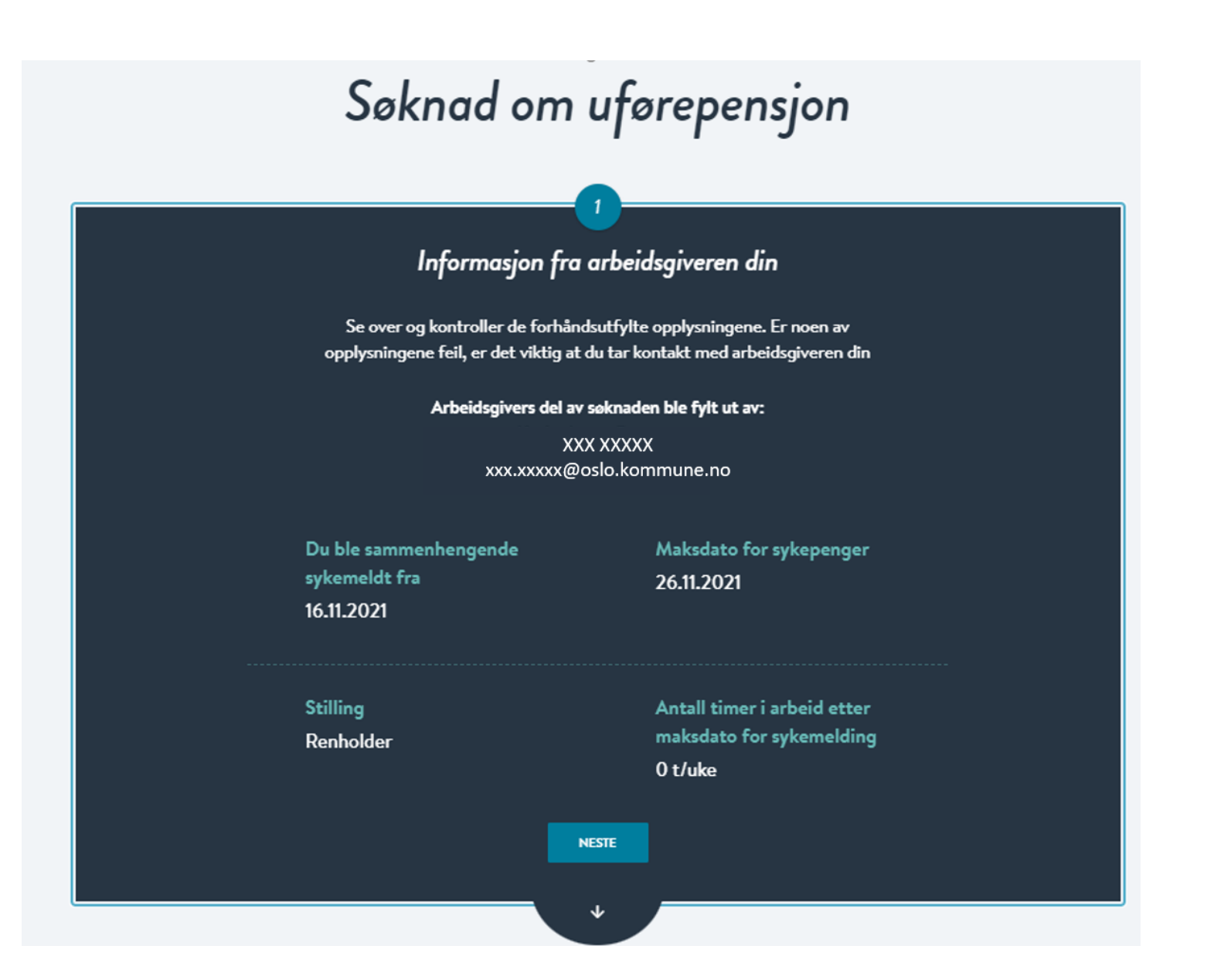

#### Se over de forhåndsutfylte opplysningene og fyll ut feltene som mangler

Om deg

#### Navn Espen Askeladd

#### Fødselsnummer 12345678901

#### Telefonnummer 99999

E-post test@testesen.no

Vi bruker kontaktinformasjonen du har registrert i Kontakt- og reservasjonsregisteret. Ønsker du å endre denne kan du gjøre dette der.

Endre kontaktinformasjon i Kontakt- og reservasjonsregisteret

#### Adresse

Postboks 6623 St. Olavs plass 0129 OSLO

Vi sender post til din folkeregistrerte adresse.

#### Endre adresse i folkeregisteret

Ønsker du å motta post fra oss til en midlertidig adresse, kan du legge til denne på profilen din her på Din side.

Legg til midlertidig adresse

![](_page_18_Picture_99.jpeg)

Har du vært medlem av andre offentlige tjenestepensjonsordninger?  $\bigcirc$  Ja  $\bigcirc$  Nei Har du søkt eller skal du søke arbeidsavklaringspenger eller uføretrygd fra NAV?

 $\bigcirc$  Ja

 $O$  Nei

<sup>1</sup> Har du hatt annen arbeids- eller næringsinntekt enn fra stillingen din som er tilknyttet Oslo Pensjonsforsikring?  $\bigcirc$  Ja

 $\bigcirc$  Nei

 $\downarrow$ 

#### Bekreftelse

-3

#### Se over at opplysningene under er riktige

**Navn** Espen Askeladd **Telefonnummer** 

E-post test@testesen.no

Fødselsnummer

12345678901

Vi bruker kontaktinformasjonen du har registrert i Kontakt- og reservasjonsregisteret. Ønsker du å endre denne kan du gjøre dette der.

Endre kontaktinformasjon i Kontakt- og reservasjonsregisteret

#### Adresse

99999

Postboks 6623 St. Olavs plass 0129 OSLO

#### Vi sender post til din folkeregistrerte adresse.

Endre adresse i folkeregisteret

Ønsker du å motta post fra oss til en midlertidig adresse, kan du legge til denne på profilen din her på Din side.

Legg til midlertidig adresse

Kontonummer 1234567891 **Barn** Du har ingen barn under 18

Har du søkt eller skal du søke arbeidsavklaringspenger eller uføretrygd fra NAV?

Nei

Har du hatt annen arbeids- eller næringsinntekt enn fra stillingen din som er tilknyttet Oslo Pensjonsforsikring?

ENDRE OPPLYSNINGENE

Nei

#### Signatur

Jeg bekrefter at opplysningene jeg har gitt er fullstendige og korrekte. Jeg er kjent med at uriktige og ufullstendige opplysninger kan føre til helt eller delvis tap av pensjon. Jeg er videre kjent med at det å oppgi uriktige opplysninger er straffbart og at OPF kan gjøre nærmere undersøkelser ved mistanke om straffbare handlinger.

Jeg er også klar over at min pensjon fra OPF omfattes av lov om samordning av pensjons- og trygdeytelser (samordningsloven). Dette innebærer at opplysninger knyttet til pensjonen min kan utveksles med andre offentlige pensjonsordninger og folketrygden (NAV) uten hinder av taushetsplikt. Dette gjelder også i de tilfeller hvor jeg mottar uførepensjon frem til aldersgrensen i stillingen og uførepensjonen blir regnet om til alderspensjon."

Videre er jeg kjent med at uførepensjon fra OPF skal vurderes og eventuelt justeres i samsvar med min faktiske inntekt. OPF skal kontrollere at de har utbetalt riktig pensjon og i den forbindelse har skattemyndighetene tilgang til å dele inntektsopplysninger om meg med OPF. OPF vil benytte disse inntektsopplysningene i de årlige etteroppgjørene for uførepensjon.

Dersom man har opptjent tjenestetid fra andre offentlige tjenestepensjonsordninger som er tilknyttet overføringsavtalen, skal OPF som siste ordning som hovedregel utbetale pensjon på vegne av disse. I den forbindelse er jeg klar over at det vil bli utvekslet opplysninger om meg med den/de aktuelle tjenestepensjonsordningen. De fleste offentlige tjenestepensjonsordninger er tilknyttet Overføringsavtalen, deriblant Statens Pensjonskasse, KLP, PKH og en rekke andre kommunale pensjonskasser.

Jeg er kjent med at OPF kan kreve tilbake for mye utbetalt pensjon.

Les om vår behandling av personopplysninger og bruk av cookies.

BEKREFT OG SEND

![](_page_20_Picture_0.jpeg)

# **Del 3**

Etter at søknaden er sendt inn til OPF

Medlemmet får et varsel på SMS og e-post når søknaden er ferdig behandlet.

Vedtaket finner de i meldingsboksen sin på Din side.

![](_page_21_Picture_2.jpeg)

Arbeidsgiver får et varsel e-post når søknaden er ferdig behandlet. Hvis du som arbeidsgiver vil ha informasjon om vedtaket finner du det ved å logge deg inn på Din virksomhet og klikke på «Medlemssøk».

![](_page_22_Figure_2.jpeg)

![](_page_23_Picture_0.jpeg)

### Søk opp medlemmet og klikk deg videre på «Ytelser». Her finner du status.

![](_page_23_Picture_8.jpeg)

![](_page_24_Picture_1.jpeg)

I noen få tilfeller vi det være nødvendig med legeerklæring.

Skulle det være tilfelle, vil medlemmet få brev av oss om dette etter at vi har mottatt søknaden. Hører man ikke fra oss angående dette, **trenger vi ikke legeerklæring.**

### Slik endrer du en søknad

Skjer det endringer etter at du har sendt inn søknaden, kan du som arbeidsgiver melde fra om dette direkte fra Din virksomhet

Alle ventende søknader har et kommentarfelt der du kan sende inn eventuell ny informasjon om arbeidstaker

![](_page_25_Picture_3.jpeg)

### Slik sletter du en søknad

Det er mulig for deg som arbeidsgiver å slette en søknad som har kommet inn fra et medlem. Dette er aktuelt hvis medlemmet har lagt inn noe feil og må fylle ut søknaden sin på nytt.

Du sletter søknaden ved å klikke på «slett» etter den aktuelle søknaden:

![](_page_26_Picture_3.jpeg)